# hom3r Quick guide

## **Navigation Panel**

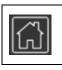

Reset. Navigate to a reset position

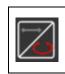

Navigation coordinates system. Select between elliptical coordinates and cylindrical coordinates

# **Occlusion Management Panel**

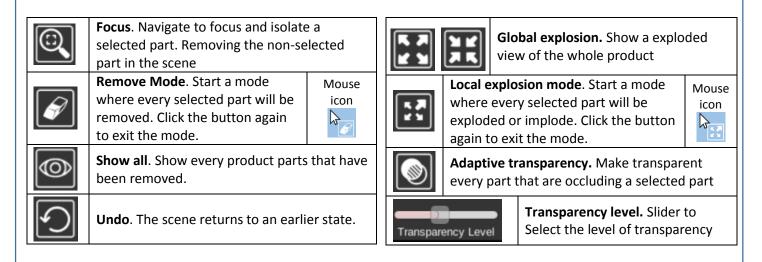

## - Selection Panel

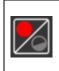

**Hierarchy selection.** Choose the hierarchical level for the selection

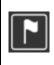

**Labelling Mode.** Add label with the name of the selected part, linked to that part.

#### Mouse movements

| Left buttom<br>Selection (Ctrl: multiple selection) | <b>Central button</b><br>Pan navigation | ÷ | <b>Right button</b> Spherical and cylindrical navigation |
|-----------------------------------------------------|-----------------------------------------|---|----------------------------------------------------------|
|-----------------------------------------------------|-----------------------------------------|---|----------------------------------------------------------|